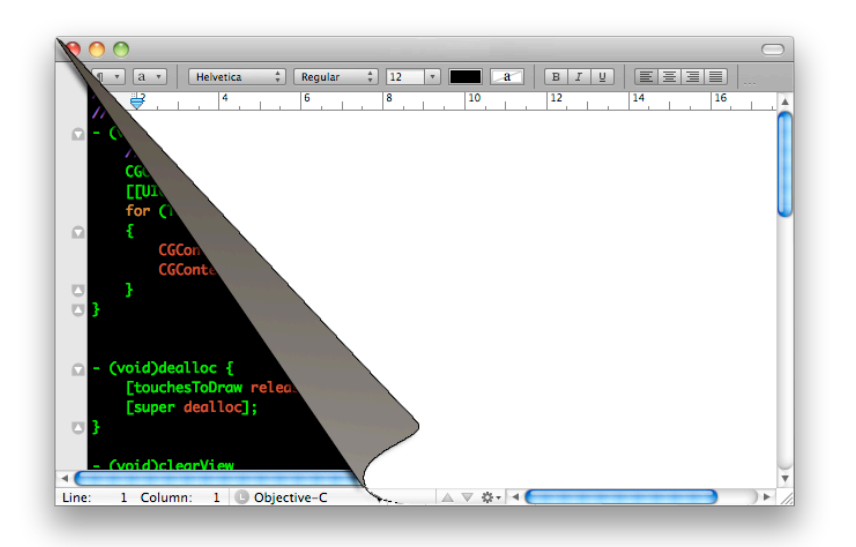

## Designing Interactive Systems II

*Computer Science Graduate Program SS 2011*

#### Prof. Dr. Jan Borchers

Media Computing Group RWTH Aachen University

http://hci.rwth-aachen.de/dis2

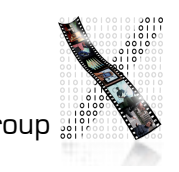

#### Review: WM, UITK

- What are the main responsibilities of the window manager?
- Name some UI elements the window manager provides.
- What is late refinement?
- What is a UITK?
- Static and dynamic widget hierarchy?

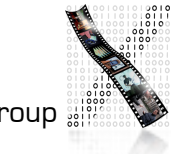

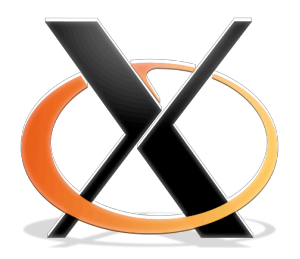

## The X Window System

- Asente, Reid (Stanford): W window system for V OS, (1982)
	- W moved BWS&GEL to remote machine, replaced local library calls with synch. communication
	- Simplified porting to new architectures, but slow under Unix
- MIT: X as improvement over W (1984)
	- Asynchronous calls: much-improved performance
	- Application = client, calls  $X$  Library (Xlib) which packages and sends GEL calls to the  $X$  Server and receives events using the  $X$  Protocol.
	- Similar to Andrew, but window manager separate
	- X10 first public release, X11 cross-platform redesign

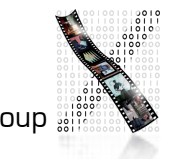

#### X: Architecture

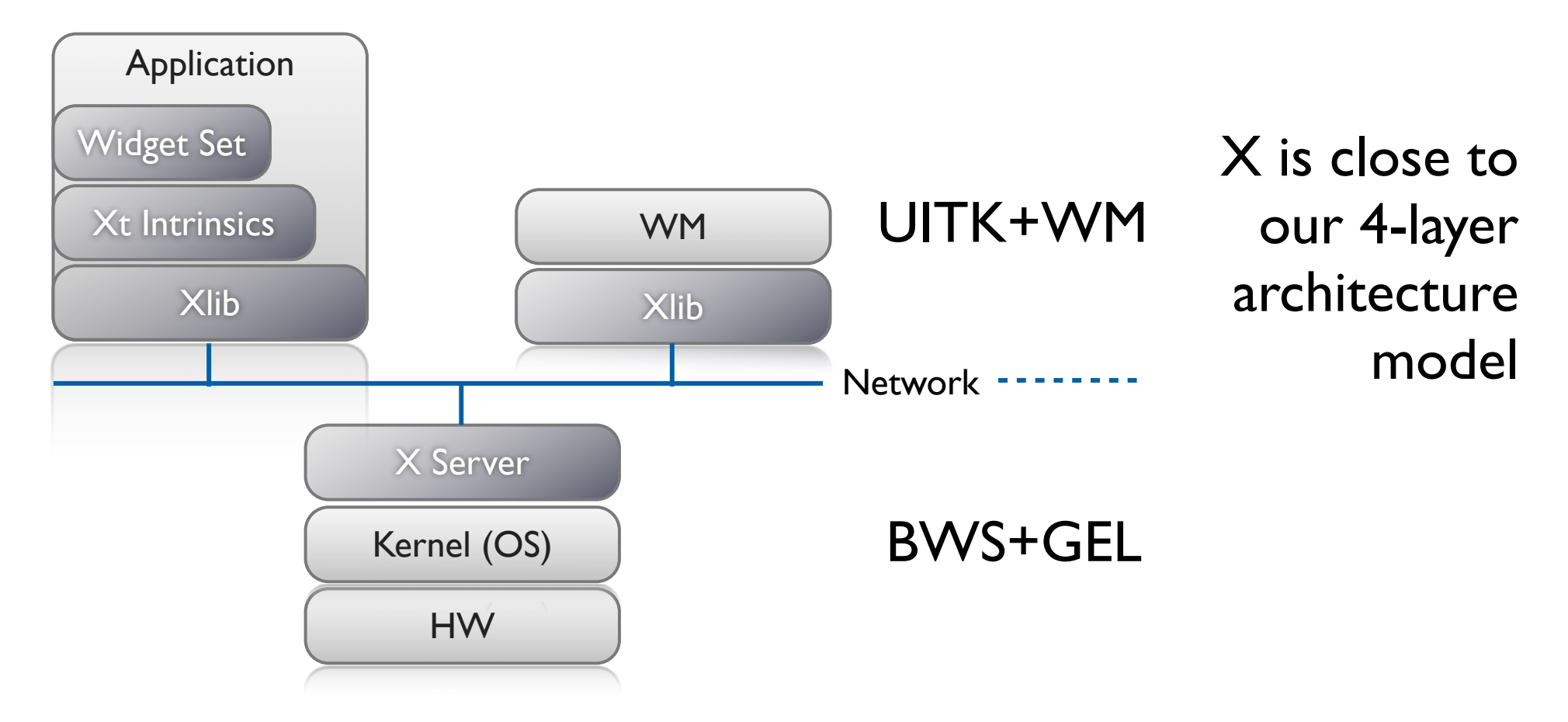

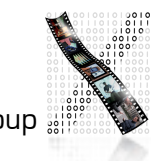

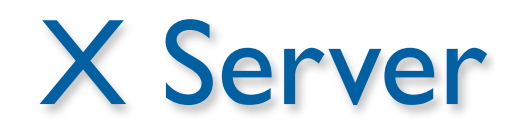

- XII ISO standard, but limited since static protocol
- X server process combines GEL and BWS
	- Responsible for one keyboard (one EL), but n physical screens (GLs)
	- One machine can run several X servers
- Applications (with UITK) and WM are clients
- GEL: Direct drawing, raster model, rectangular clipping
	- X-Server layers:
		- Top = Device-independent  $X$  (DIX)
		- $Bottom = Device-dependent X (DDX)$
	- BWS can optionally buffer output regions

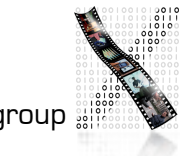

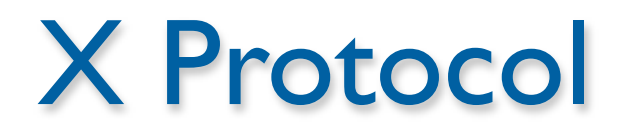

- Between  $X$  server process and  $X$  clients (incl. WM)
- Asynchronous, bidirectional byte stream, order guaranteed by transport layer
	- Implemented in TCP, but also others (DECnet,...)
	- Creates about 20% time overhead with apps over network
- Four packet types
	- Request (Client→Server)
	- Reply, Event, Error (Server→Client)
- Packets contain opcode, length, and sequence of resource IDs or numbers

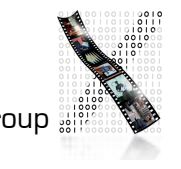

#### Typical Xlib application (pseudocode)

```
#include Xlib.h, Xutil.h
Display *d; int screen; GC gc; Window w; XEvent e;
main () {
  d = XOpenDisplay(171.64.77.1:0);screen = DefaultScreen(d);
  w = XCreatestimpleWindow(d, DefaultRootWindow(d), x,y,w,h,border, BlackPixel(d), WhitePixel(d)); // foreground & 
    background 
  XMapWindow(d, w);
  gc = XCreateGC(d, w, mask, attributes); // Graphics Context 
    setup left out here
  XSelectInput(d, w, ExposureMask|ButtonPressMask);
  while (TRUE) {
    XNextEvent(d, &e);
      switch (e.type) {
         case Expose: XDrawLine (d, w, qc, x,y,w,h); break;
         case ButtonPress: exit(0);
} } }
```
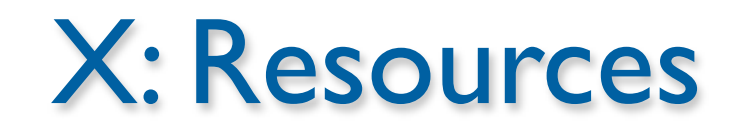

- Logical: pixmap, window, graphic context, color map, visual (graphics capabilities), font, cursor
- Real: setup (connection), screen (several), client
- All resources identified via RIDs
- Events: as in reference model; from user, BWS, and apps, piped into appropriate connection
- X Server is simple single-entrance server (round-robin), user-level process

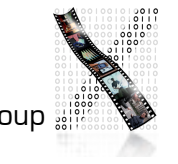

#### Window Manager

- Ordinary client to the BWS
- Communicates with apps via *hints* in X Server
- Look&Feel mechanisms are separated from Look&Feel policy
- Late refinement (session, user, application, call)

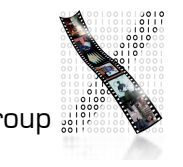

#### Window Manager

- Dynamically exchangeable, even during session
	- twm, ctwm, gwm, mwm (Motif), olwm (OpenLook), rtl (Tiling), ...
	- Implement different policies for window & icon placement, appearance, all without static menu bar, mostly pop-ups, flexible listener modes
- No desktop functionality (separate app)
- Only manages windows directly on background (root) window, rest managed by applications (since they don't own root window space)

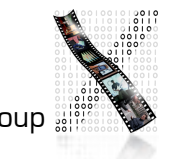

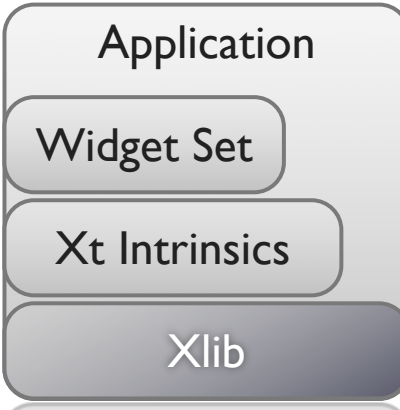

X: UITK

- X programming support consists of 3 layers
- Xlib:
	- Lowest level, implements X protocol client, procedural (C)
	- Programming on the level of the BWS
	- Hides networking, but not X server differences (see "Visual")
	- Packages requests, usually not waiting for reply (asynchronous)
	- At each Xlib call, checks for events from server and creates queue on client (access with XGetNextEvent())
	- Extensions require changing Xlib & Xserver source & protocol

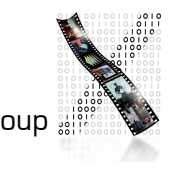

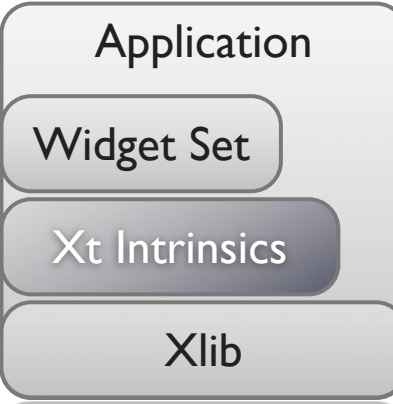

X: UITK

- Xlib offers functions to create, delete, and modify server resources (pixmaps, windows, graphic contexts, color maps, visuals, fonts), but app has to do resource composition
- Display (server connection) is parameter in most calls
- X Toolkit Intrinsics (Xt)
	- Functions to implement an OO widget set class (static) hierarchy
	- Programming library and runtime system handling widgets
	- Exchangeable (InterViews/C++), but standard is in C
	- Each widget defined as set of "resources" (attributes) (XtNborderColor,...)

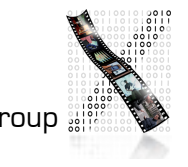

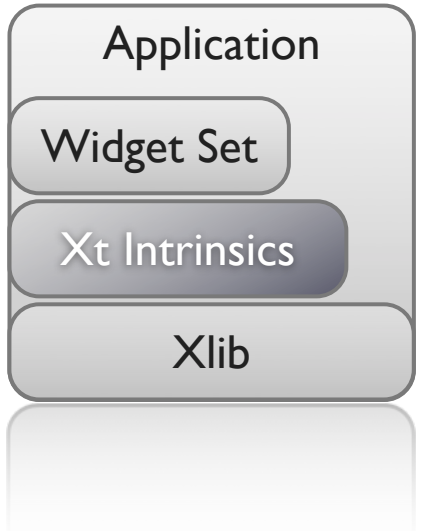

X: UITK

- X Toolkit Intrinsics
	- Just abstract meta widget classes (Simple, Container, Shell)
	- At runtime, widgets have 4 states
		- Created (data structure exists, linked into widget tree, no window)
		- Managed (Size and position have been determined—policy)
		- Realized (window has been allocated in server; happens automatically for all children of a container)
		- Mapped (rendered on screen)—may still be covered by other window!

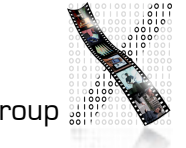

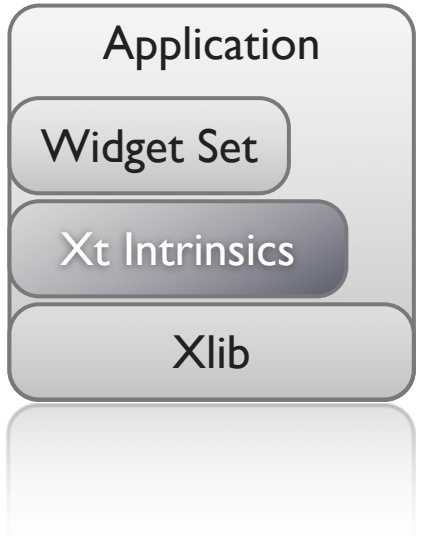

**UITK** 

- X Toolkit Intrinsics (continued)
	- Xt Functions (XtRealizeWidget(),...) are generic to work with all widget classes
	- Event dispatch:
		- Defined for most events in translation tables ( $I \rightarrow A$ ) in Xt
		- → Widgets handle events alone (no event loop in app)!
		- App logic in callback functions registered with widgets

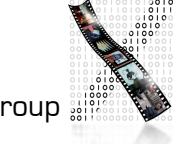

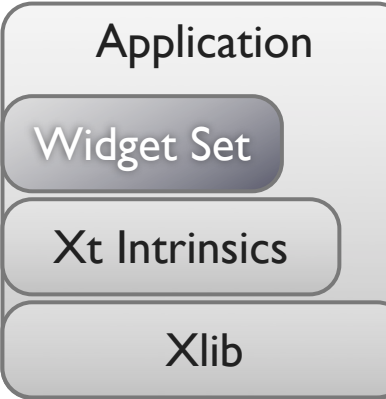

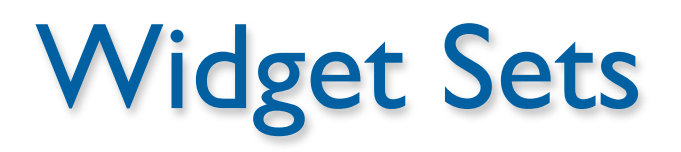

- Collection of user interface components
- Together with WM, define look&feel of system
- Several different ones available for X
	- Athena (original, simple widget set, ca. 20 widgets, 2-D, no strong associated style guide) — Xaw... prefix
	- Motif (Open Software Foundation, commercial, 2.5-D widget set, >40 widgets, industry standard for X, comes with style guide and UIL)—Xm... prefix
- Programming model already given in Intrinsics
	- Motif just offers convenience functions

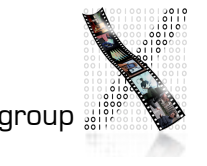

# Athena Widget Set

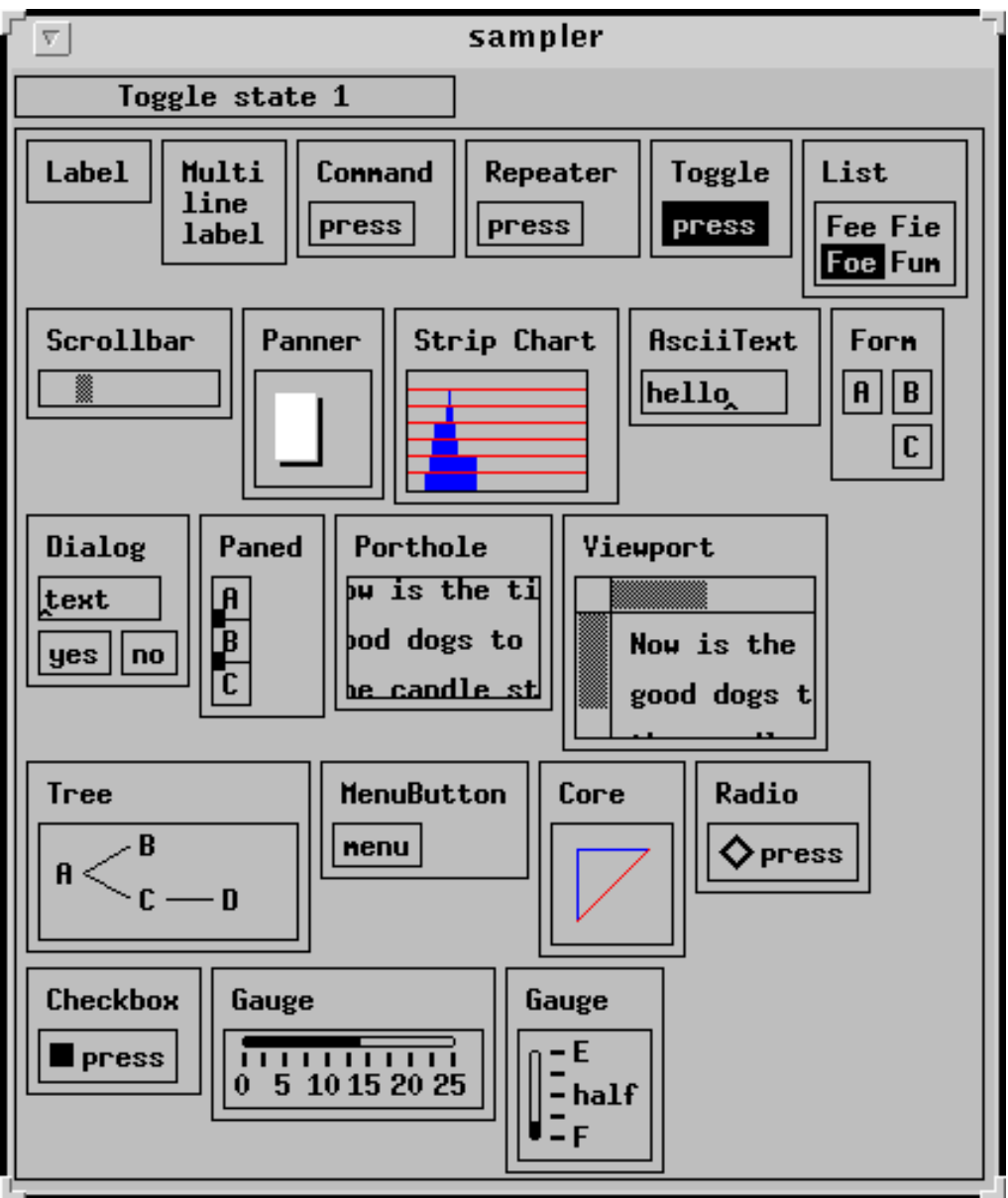

- Original, free, extensible
- Ugly, simple
- Class hierarchy:
	- *Simple* Base class for all other Athena widgets. Does nothing, but adds new resources such as cursor and border pixmap.

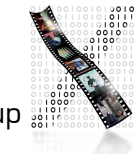

- Standard widgets:
	- Label **Draws text and/or a bitmap.**
	- *Command*!! Momentary push-button
	- **Toggle Push-button with two states.**
	- MenuButton Push-button that brings up a menu.
	- Grip **Small widget used to adjust borders in a Paned widget.**
	- List **Example 20** Widget to allow user to select one string from a list.
	- Scrollbar **Widget to allow user to set a value**; typically to scroll another widget.
	- Box **Composite widget which simply lays children out left-to-right.**
	- Form **Example 2** Constraint widget which positions children relative to each other.
	- Dialog **Exam Form widget for dialog boxes.**
	- Paned **2.1 Constraint widget letting user adjust borders between child widgets.**
	- **Text Base class for all other text classes.**
	- **TextSink** Base class for other text sinks.
	- *TextSrc* Base class for other text sources (subclasses for ASCII and multi-byte text)
	- SimpleMenu Shell which manages a simple menu.
	- Sme **Example 20 RectObj** which contains a simple menu entry (blank).
	- SmeBSB Menu entry with a string and optional left & right bitmaps.
	- SmeLine **Menu entry that draws a seperator line.**

#### Athena

#### Athena

- Special widgets:
	- Repeater **Command that repeatedly calls its** associated callback function for as long as it's held.
	- Panner **Widget to allow user to scroll in two dimensions.**
	- StripChart Widget to display a scrolling graph.
	- Porthole **Composite widget which allows a larger widget** to be windowed within a smaller window. Often controlled by Panners.
	- Viewport Constraint widget, like a Porthole with scrollbars.
	- *Tree* **Constraint widget, lays its children out in a tree.**

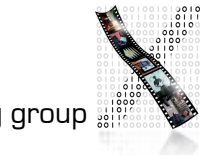

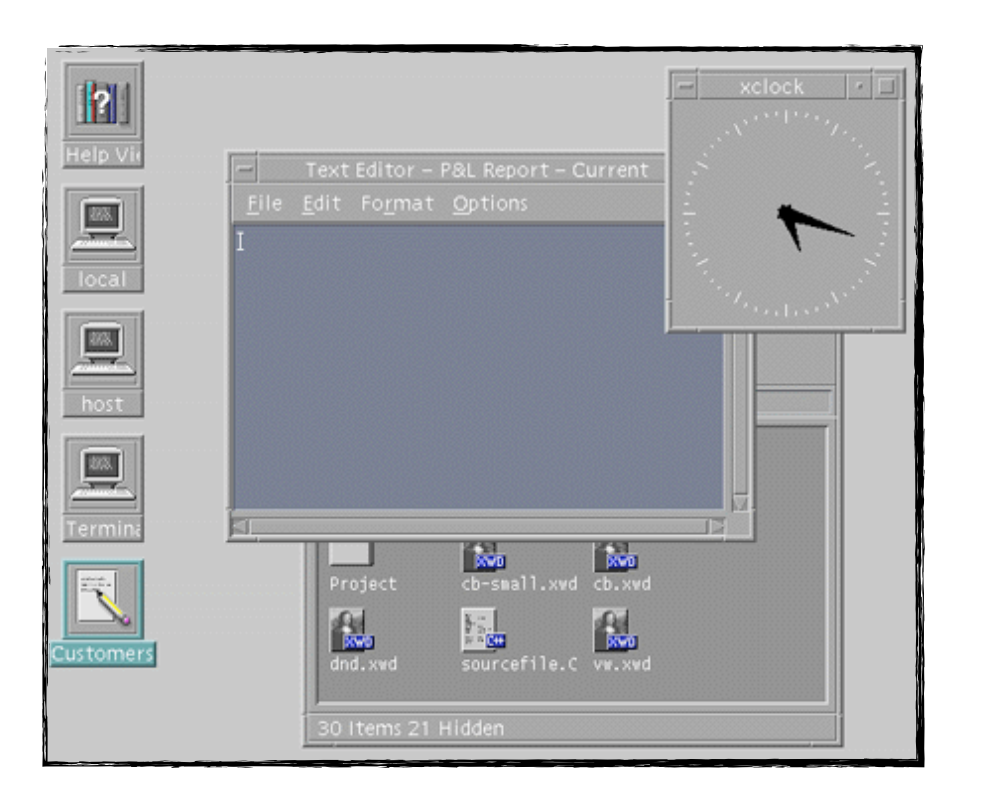

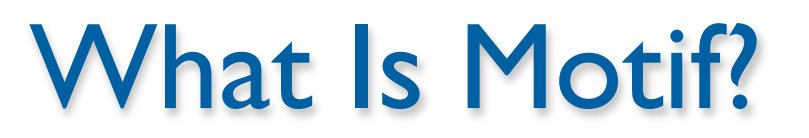

- Style Guide (book) for application developer
- Widget set (software library) implementing Style Guide
- Window Manager (mwm)
- UIL (User Interface Language)

## The Motif Widget Set

- Simple Widgets: XmPrimitive
	- XmLabel, XmText, XmSeparator, XmScrollbar,...
- Shell Widgets: Shell
	- Widgets talking to Window Manager (root window children)
	- Application shells, popup shells,...
- Constraint Widgets: XmManager
	- Containters like XmDrawingArea, XmRowColumn,...
	- Complex widgets like XmFileSelectionBox,...

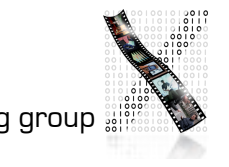

# Programming with Motif

- Initialize Intrinsics
	- Connect to server, allocate toolkit resources
- Create widgets
	- Building the dynamic widget tree for application
	- Tell Intrinsics to manage each widget
- Realize widgets
	- Sensitize for input, per default also make visible (map)
- Register callbacks
	- Specify what app function to call when widgets are triggered
- Event loop
	- Just call Intrinsics (XtMainLoop()) app ends in some callback!

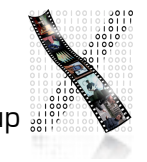

```
hello.c: A Simple Example
#include <X11/Intrinsic.h>
#include <X11/StringDefs.h>
#include <X11/Xlib.h>
\#include \langle x_m/x_m,h\rangle#include <Xm/PushB.h>
void ExitCB (Widget w, caddr_t client_data, XmAnyCallbackStruct 
*call_data)
\{ XtCloseDisplay (XtDisplay (w));
  exit (0);
}
void main(int argc, char *argv[])
\{ Widget toplevel, pushbutton;
   toplevel = XtInitialize (argv [0], "Hello", NULL, 0, &argc, argv);
   pushbutton = XmCreatePushButton (toplevel, "pushbutton", NULL, 0);
   XtManageChild (pushbutton);
   XtAddCallback (pushbutton, XmNactivateCallback, (void *) ExitCB, 
NULL);
   XtRealizeWidget (toplevel);
   XtMainLoop ();
}
```
## Resource files in X

- Where does the title for the PushButton come from?
- $\rightarrow$  Resource file specifies settings for application
- Syntax: Application.PathToWidget.Attribute: Value
- Resource Manager reads and merges several resource files (system-, app- and user-specific) at startup (with priorities as discussed in reference model)

File "Hello":

Hello.pushbutton.labelString: Hello World

Hello.pushbutton.width: 100

Hello.pushbutton.height: 20

## User Interface Language UIL

- Resource files specify late refinement of widget attributes, but cannot add widgets
- Idea: specify actual widget tree of an application outside C source code, in UIL text file
	- C source code only contains application-specific callbacks, and simple stub for user interface
	- UIL text file is translated with separate compiler
	- At runtime, Motif Resource Manager reads compiled UIL file to construct dynamic widget tree for app
- Advantage: UI clearly separated from app code Decouples development

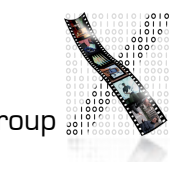

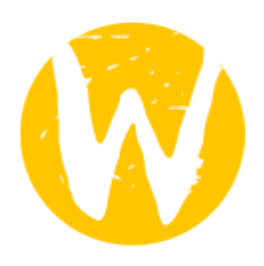

## Wayland: Motivation

- A lot of functionality was moved from the X Server to the kernel
- An X server has to support a large amount of functionality
	- Core fonts (code tables, glyph rasterization, XLFDs)
- Rendering pipeline designed in the 1980s
- WMs add lots of decoration and transforms to windows
- No network transparency

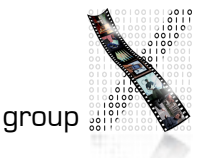

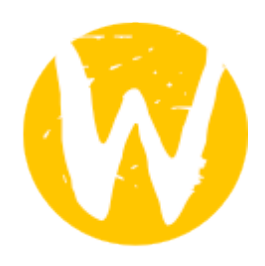

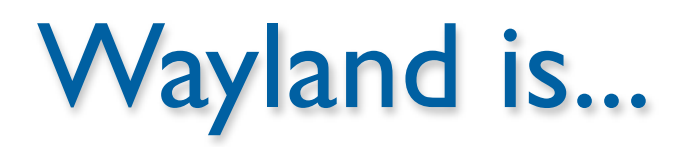

- A communication protocol between the compositor and its clients (similar to Xlib)
- An implementation of that protocol as a C library

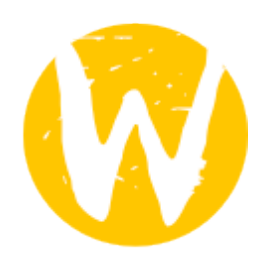

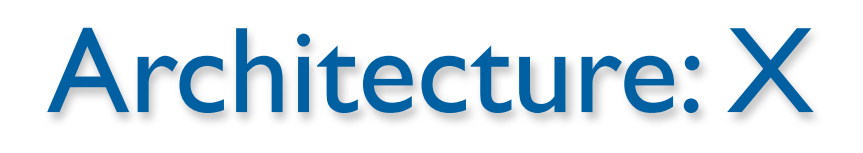

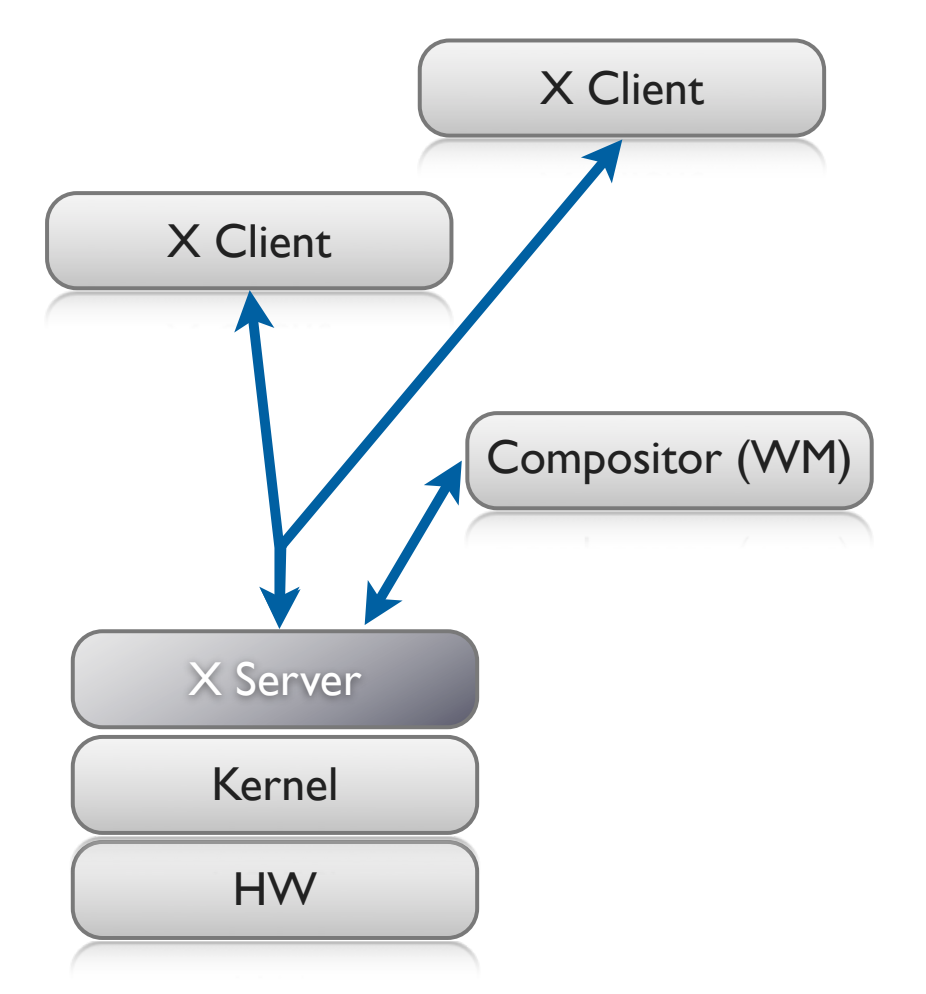

- Kernel passes events from the hardware to the X Server
- X Server determines window to receive event
- Client reacts to event and returns rendering request
- Compositor recomposites screen
- X Server renders

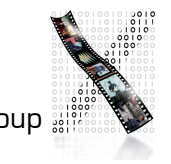

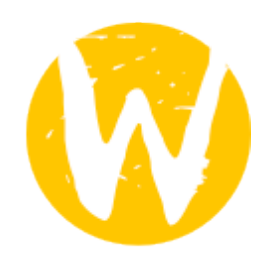

# Architecture: Wayland

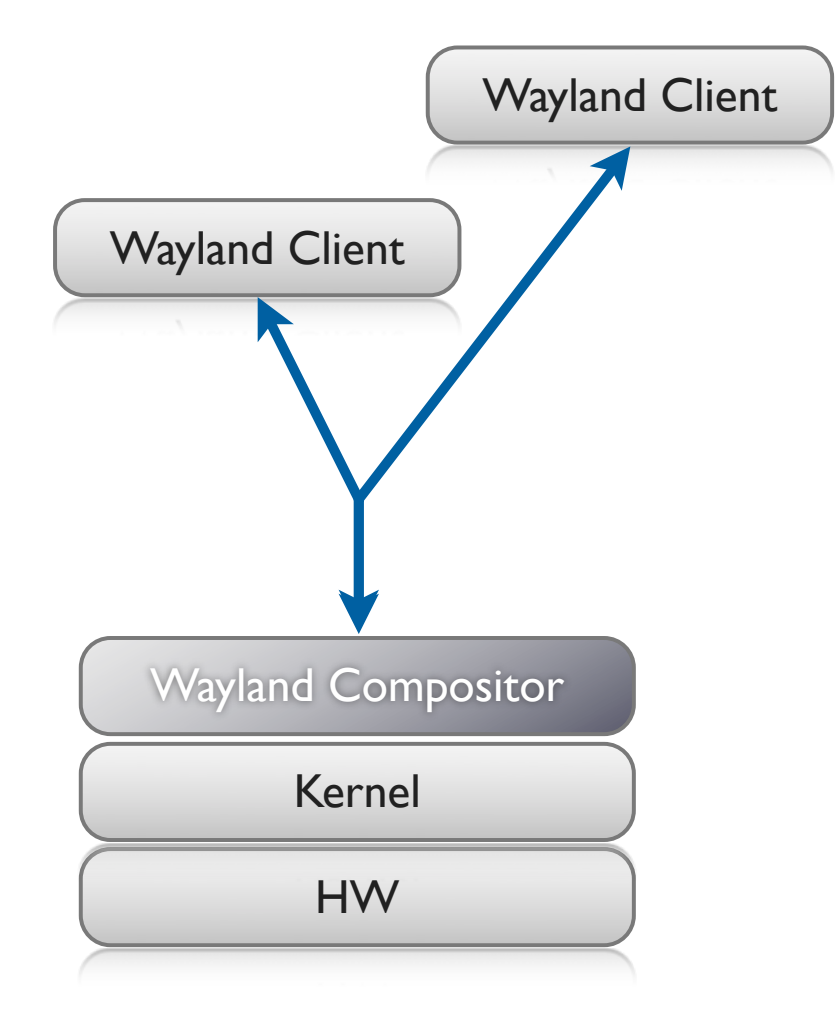

- Kernel passes events from the hardware to the compositor
- Check scenegraph to determine which window receives the event
- Client reacts to event and renders UI
- Compositor recomposites screen

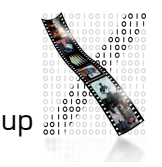

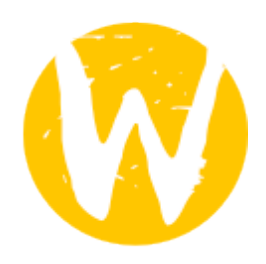

## Wayland Rendering

- Direct rendering mechanism (DRI2)
	- Already used in current  $X$  servers
- Client and server share a video memory buffer
- Application renders into buffer (using, e.g., OpenGL)
- Compositor uses this buffer as texture

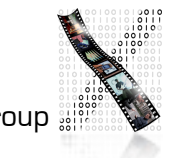

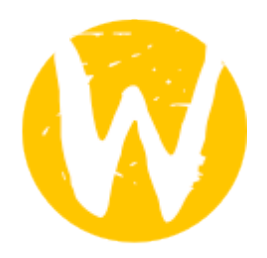

## Wayland: Display Updates

#### Using two or more buffers

- Render content in a new buffer
- Tell the compositor to use that new buffer as texture
- Using one buffer
	- Requires synchronization: avoid race between rendering and compositor
	- New content rendered into back buffer and copied to global buffer

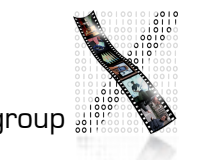

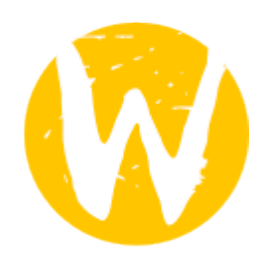

## X as Wayland Client

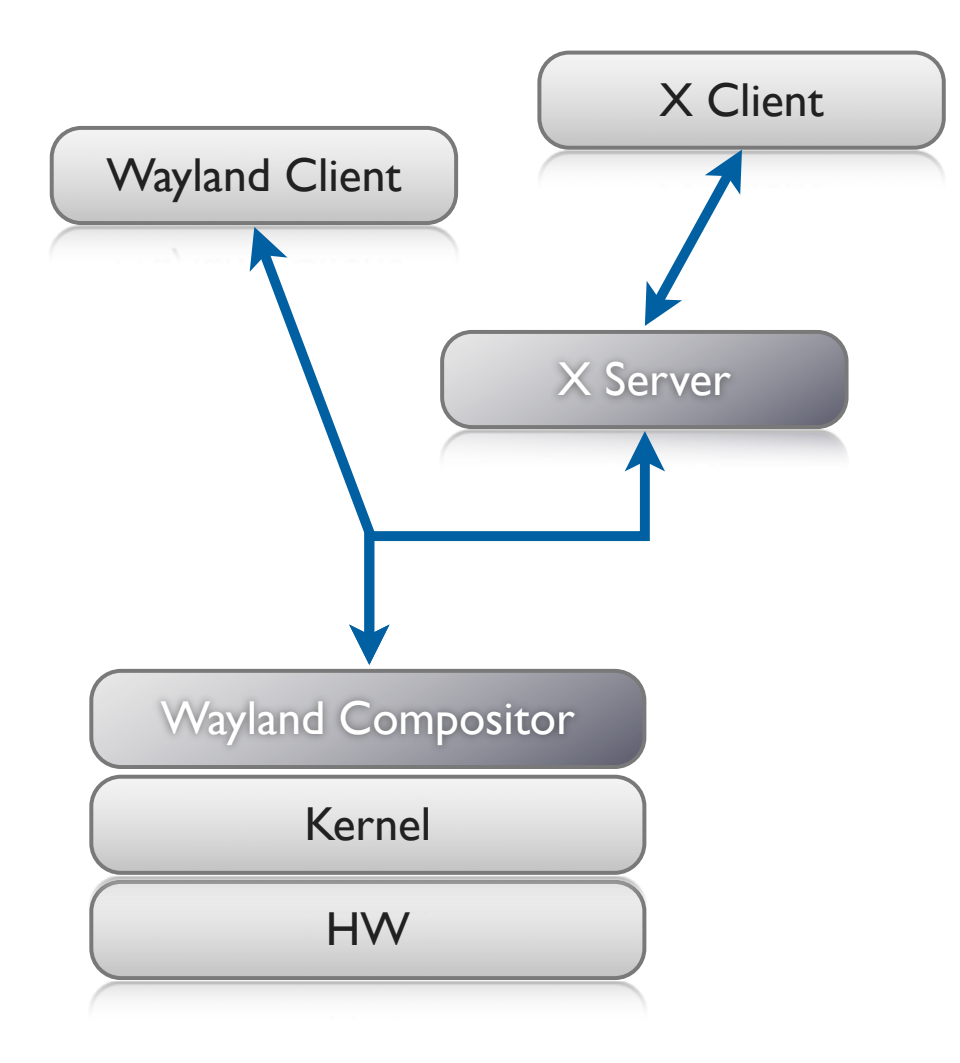

- Provide backward compatibility path
- Only small changes to X server required
- X server passes root window or top-level windows
- Wayland handles presentation of the windows

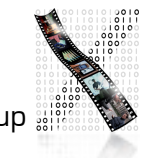

# Wayland: UITK Support

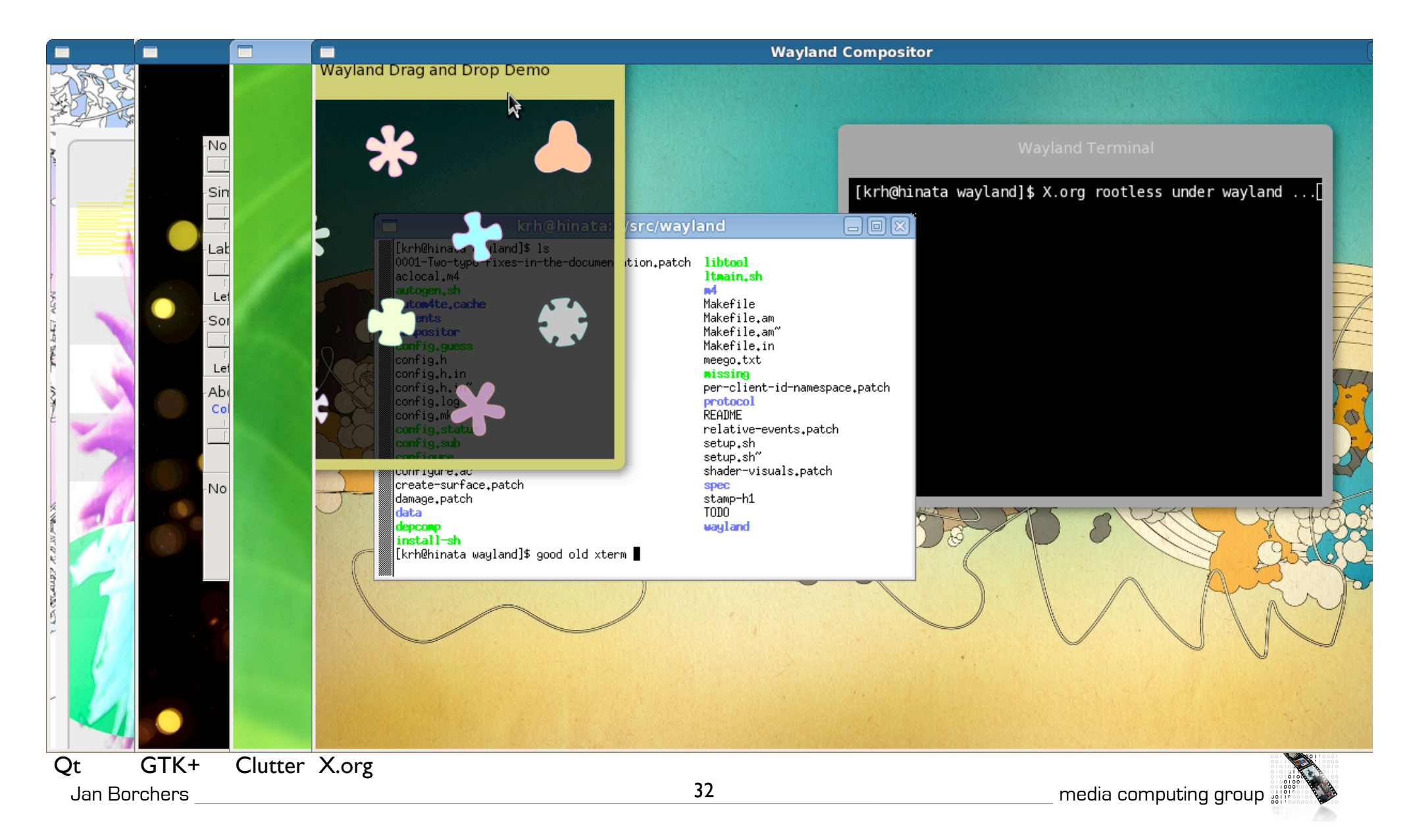